## Παρουσίαση του φορητού υπολογιστή

Κωδικός εγγράφου: 419443-151

Ιανουάριος 2007

Ο οδηγός αυτός περιγράφει τις λειτουργίες υλικού του υπολογιστή.

# Περιεχόμενα

### 1 Εξαρτήματα

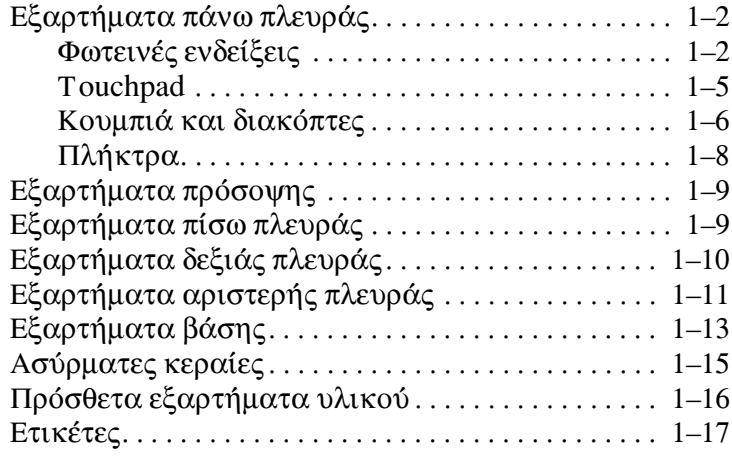

### 2 Προδιαγραφές

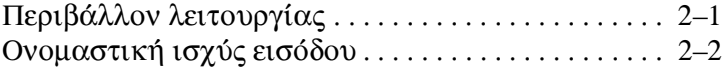

### Ευρετήριο

# Εξαρτήματα

<span id="page-2-0"></span>Το κεφάλαιο αυτό περιγράφει τις λειτουργίες υλικού του υπολογιστή.

Για να εμφανίσετε μια λίστα με το υλικό που είναι εγκατεστημένο στον υπολογιστή:

- 1. Επιλέξτε Start (Έναρξη) > Computer (Υπολογιστής) > System properties (Ιδιότητες συστήματος).
- 2. Από την αριστερή πλευρά του παραθύρου εργασιών, επιλέξτε Device Manager (Διαχείριση συσκευών).

Μπορείτε, επίσης, να προσθέσετε υλικό ή να τροποποιήσετε τις παραμέτρους διαμόρφωσης της συσκευής με την επιλογή «Device Manager» (Διαγείριση συσκευών).

Τα εξαρτήματα που περιλαμβάνονται στον υπολογιστή ποικίλλουν ανάλογα με τη γεωγραφική περιοχή και το μοντέλο. Οι εικόνες του παρόντος οδηγού προσδιορίζουν τις βασικές εξωτερικές λειτουργίες, οι οποίες περιλαμβάνονται στα περισσότερα μοντέλα υπολογιστών.

## <span id="page-3-0"></span>Εξαρτήματα πάνω πλευράς

### <span id="page-3-1"></span>Φωτεινές ενδείξεις

<span id="page-3-2"></span>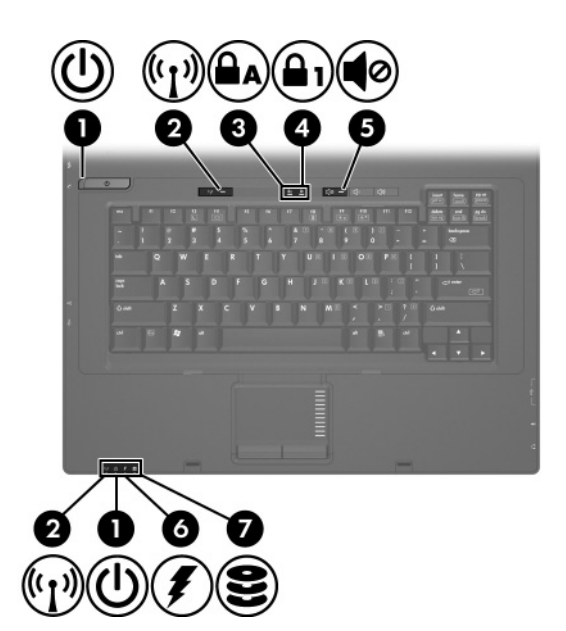

<span id="page-3-3"></span>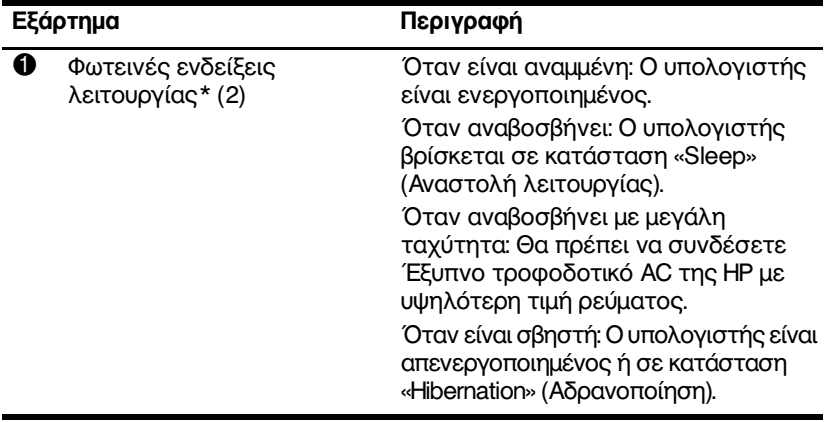

(Συνέχεια)

<span id="page-4-4"></span><span id="page-4-3"></span><span id="page-4-2"></span><span id="page-4-1"></span><span id="page-4-0"></span>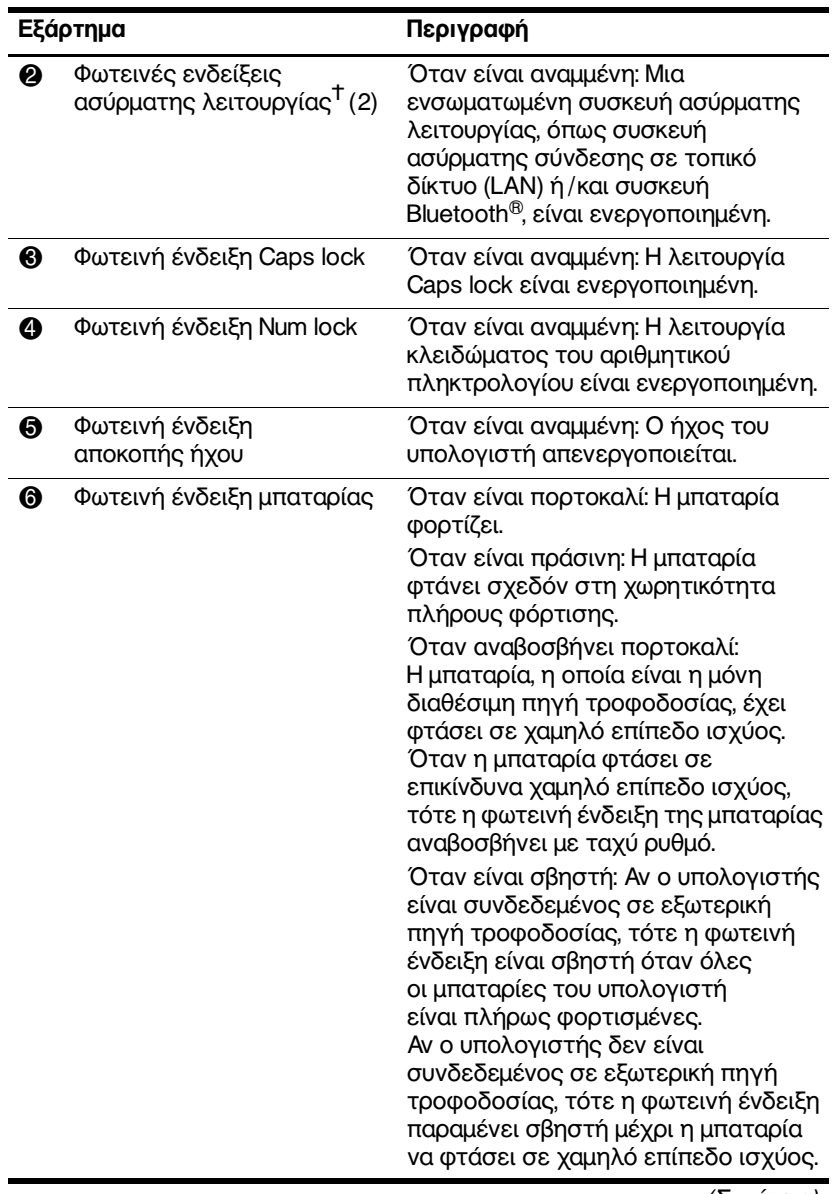

(Συνέχεια)

<span id="page-5-0"></span>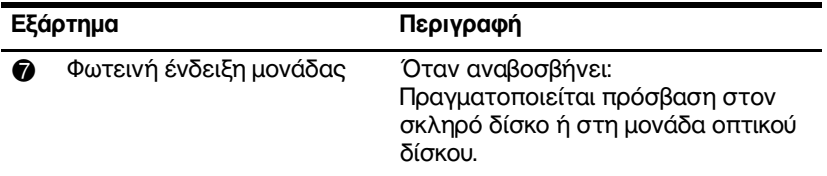

\*Οι 2 φωτεινές ενδείξεις λειτουργίας εμφανίζουν τις ίδιες πληροφορίες. Η φωτεινή ένδειξη του κουμπιού λειτουργίας είναι ορατή μόνο όταν ο υπολογιστής είναι ανοικτός. Η φωτεινή ένδειξη στην πρόσοψη του υπολογιστή είναι ορατή είτε ο υπολογιστής είναι ανοικτός είτε κλειστός. <sup>Τ</sup>Οι 2 φωτεινές ενδείξεις ασύρματης λειτουργίας εμφανίζουν τις ίδιες πληροφορίες. Η φωτεινή ένδειξη του κουμπιού ασύρματης λειτουργίας είναι ορατή μόνο όταν ο υπολογιστής είναι ανοικτός. Η φωτεινή ένδειξη ασύρματης λειτουργίας στην πρόσοψη του υπολογιστή είναι ορατή είτε ο υπολογιστής είναι ανοικτός είτε κλειστός.

### <span id="page-6-0"></span>**Touchpad**

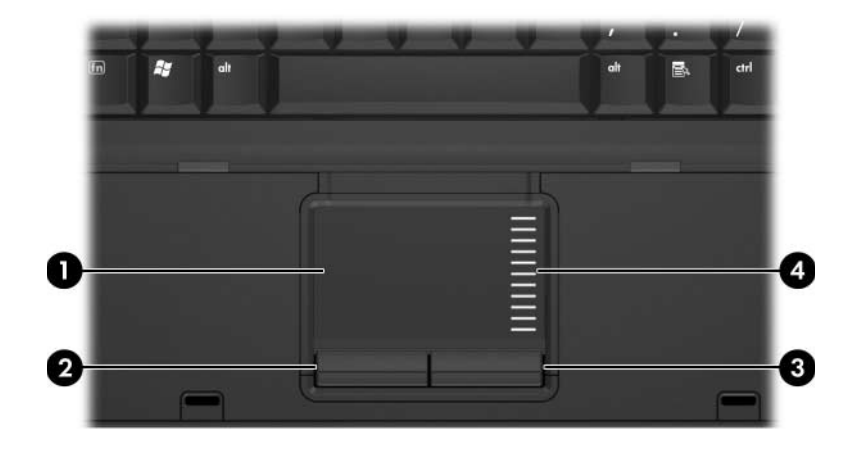

<span id="page-6-3"></span><span id="page-6-1"></span>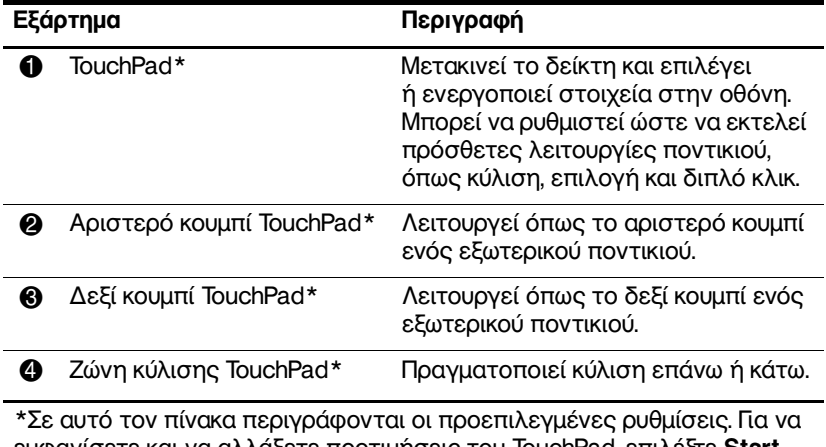

<span id="page-6-2"></span>εμφανίσετε και να αλλάξετε προτιμήσεις του TouchPad, επιλέξτε Start (Έναρξη) > Control Panel (Πίνακας Ελέγχου) > Hardware and Sound (Υλικό και Ήχος) > Mouse (Ποντίκι).

#### 2  $\overline{\phi}$  $\overline{\phantom{a}}$  $\overline{40}$ ria  $\frac{110}{|30.4|}$  $\overline{\mathbf{3}}$ tak  $\overline{\mathbf{o}}$  $\overline{Q}$ A cap:<br>Lui s D

<span id="page-7-1"></span>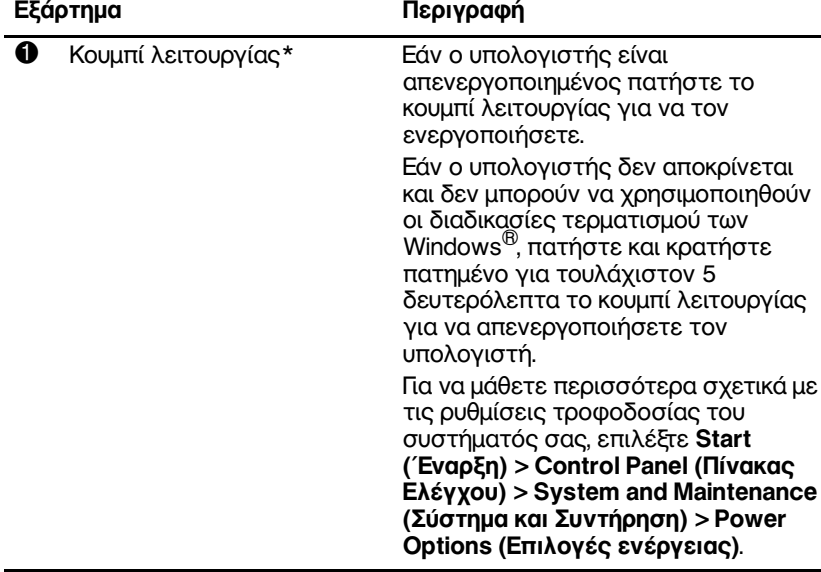

(Συνέχεια)

## <span id="page-7-0"></span>Κουμπιά και διακόπτες

<span id="page-8-3"></span><span id="page-8-2"></span><span id="page-8-1"></span><span id="page-8-0"></span>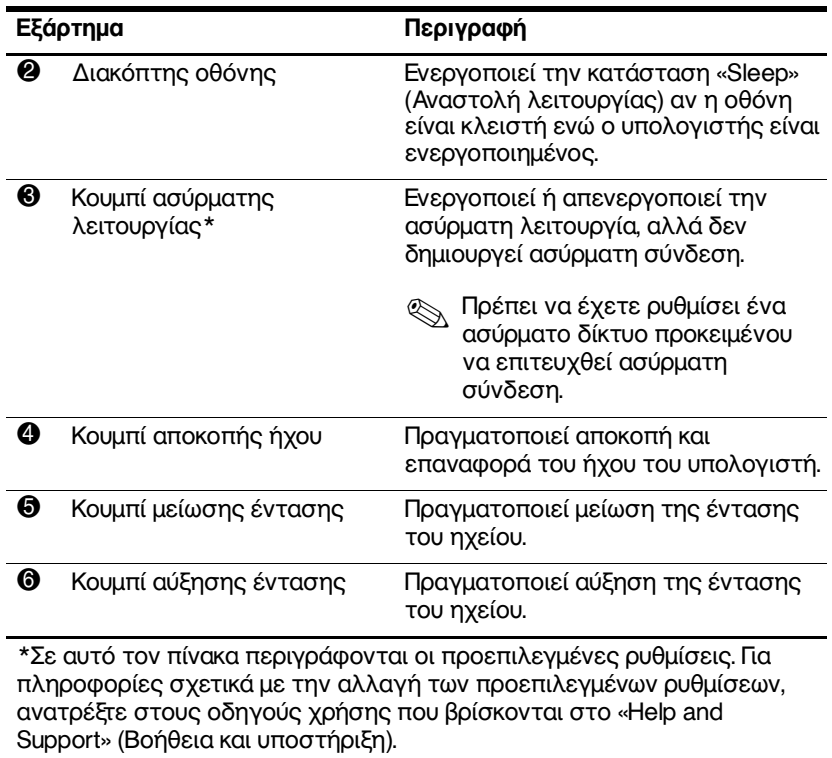

## <span id="page-9-0"></span>Πλήκτρα

<span id="page-9-6"></span><span id="page-9-5"></span><span id="page-9-4"></span><span id="page-9-3"></span><span id="page-9-2"></span><span id="page-9-1"></span>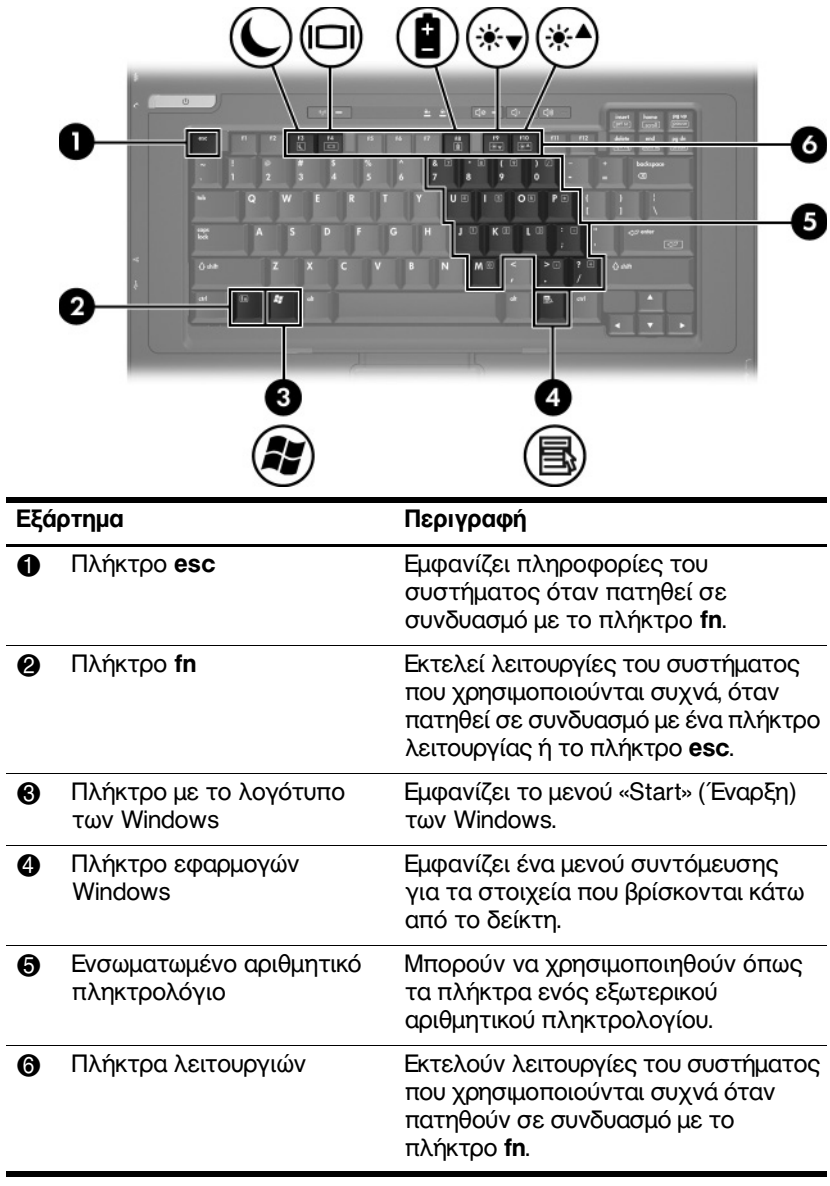

## <span id="page-10-0"></span>Εξαρτήματα πρόσοψης

<span id="page-10-4"></span>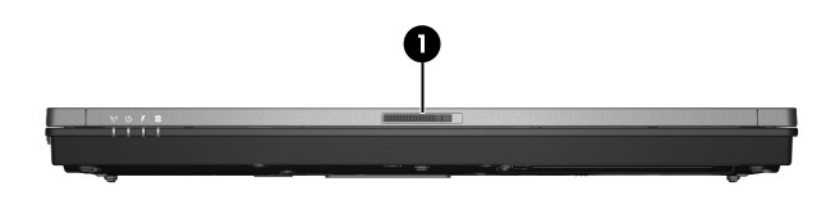

<span id="page-10-2"></span>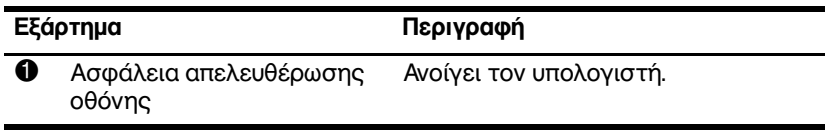

# <span id="page-10-1"></span>Εξαρτήματα πίσω πλευράς

<span id="page-10-3"></span>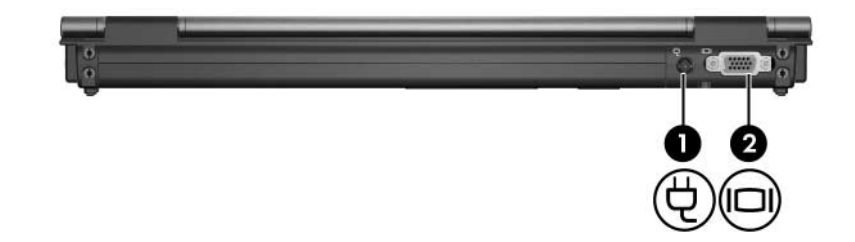

<span id="page-10-6"></span><span id="page-10-5"></span>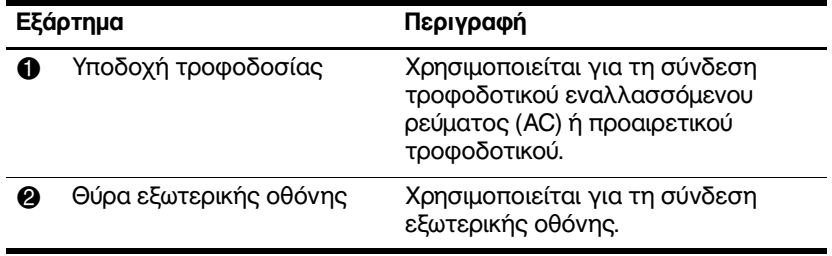

## <span id="page-11-0"></span>Εξαρτήματα δεξιάς πλευράς

<span id="page-11-1"></span>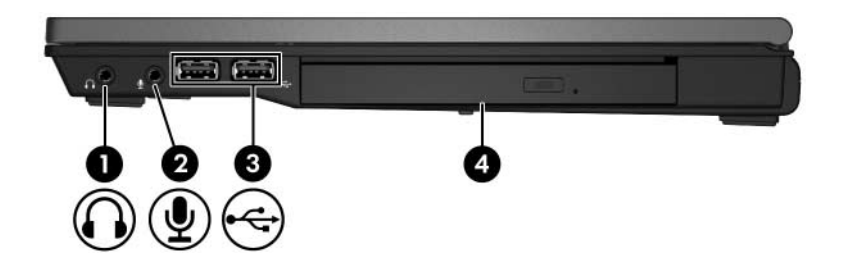

<span id="page-11-5"></span><span id="page-11-4"></span><span id="page-11-3"></span><span id="page-11-2"></span>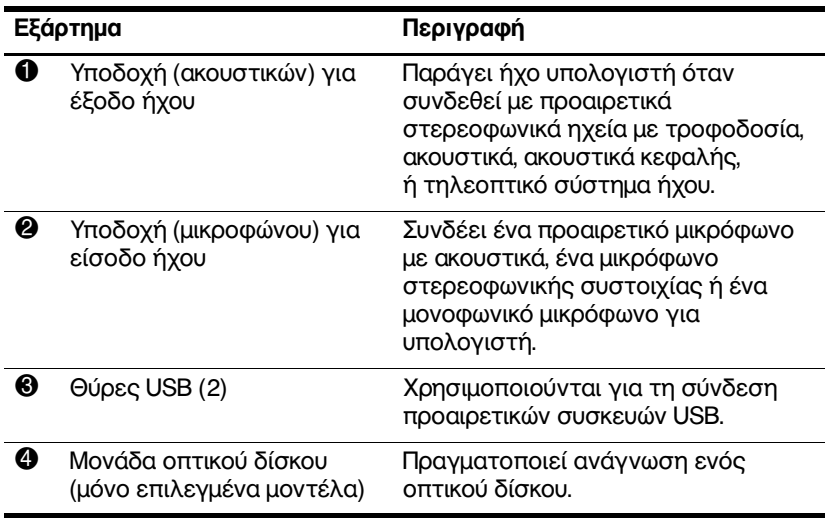

## <span id="page-12-0"></span>Εξαρτήματα αριστερής πλευράς

<span id="page-12-2"></span><span id="page-12-1"></span>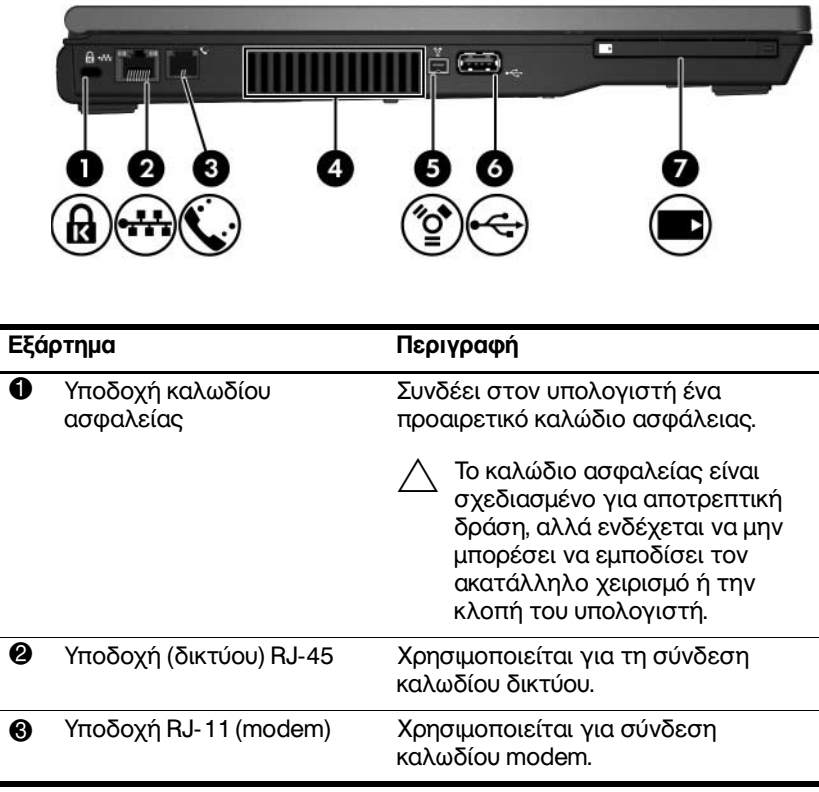

<span id="page-12-4"></span><span id="page-12-3"></span>(Συνέχεια)

<span id="page-13-2"></span><span id="page-13-1"></span><span id="page-13-0"></span>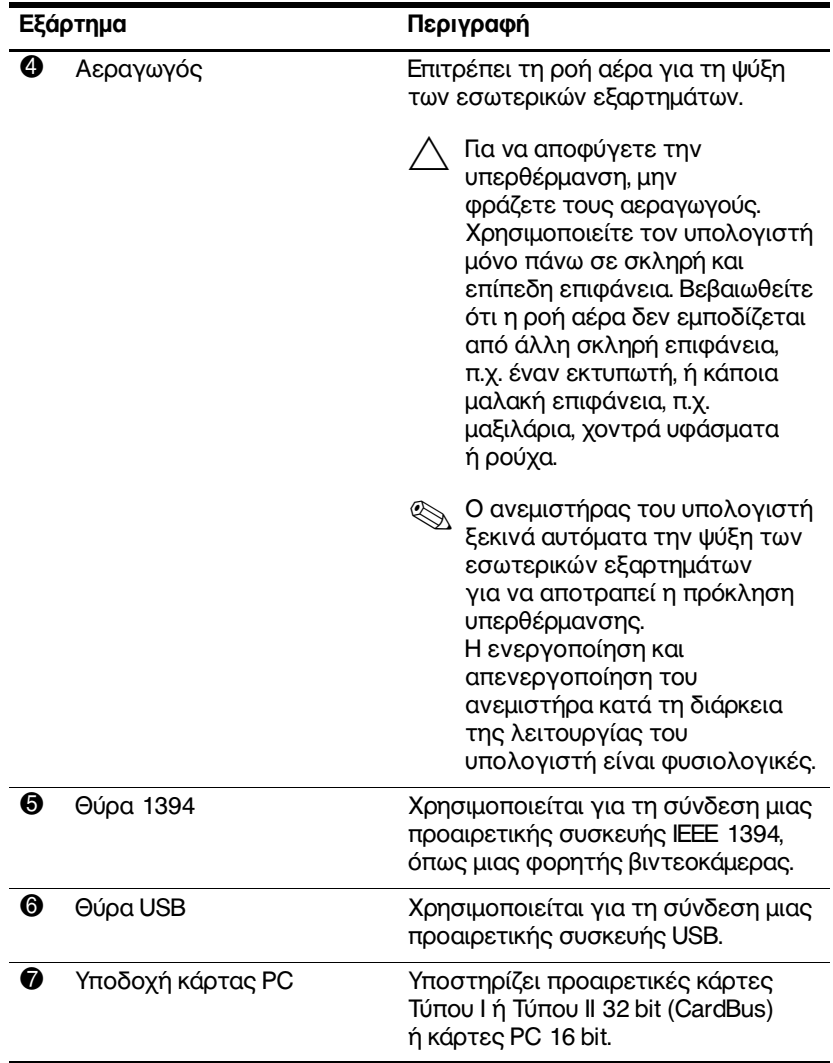

## <span id="page-14-0"></span>Εξαρτήματα βάσης

<span id="page-14-1"></span>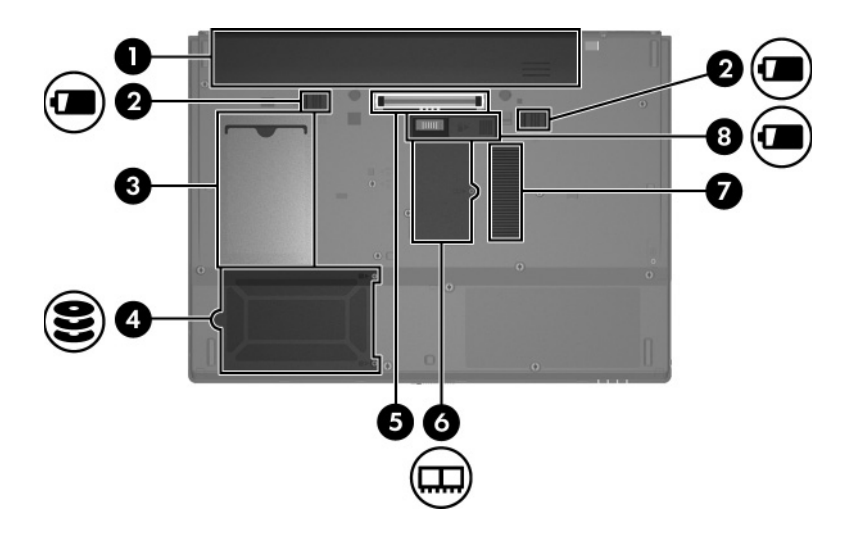

<span id="page-14-6"></span><span id="page-14-5"></span><span id="page-14-3"></span><span id="page-14-2"></span>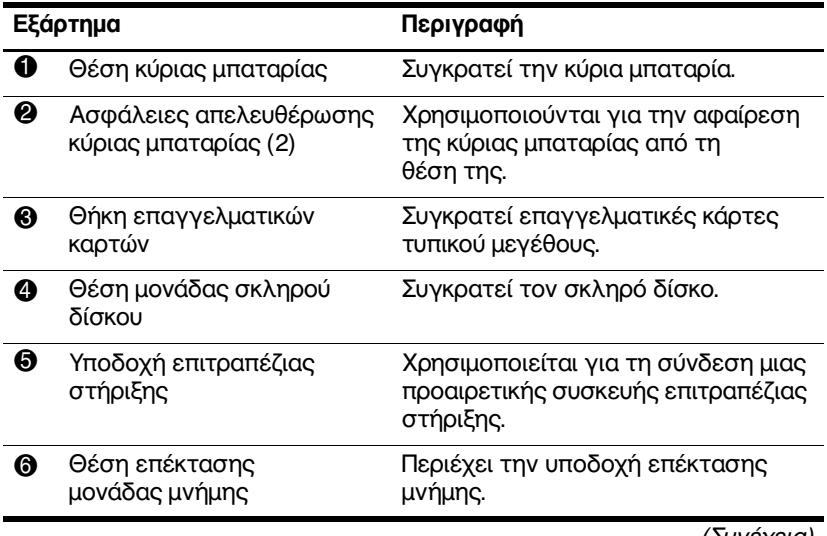

<span id="page-14-7"></span><span id="page-14-4"></span>(Συνέχεια)

<span id="page-15-1"></span><span id="page-15-0"></span>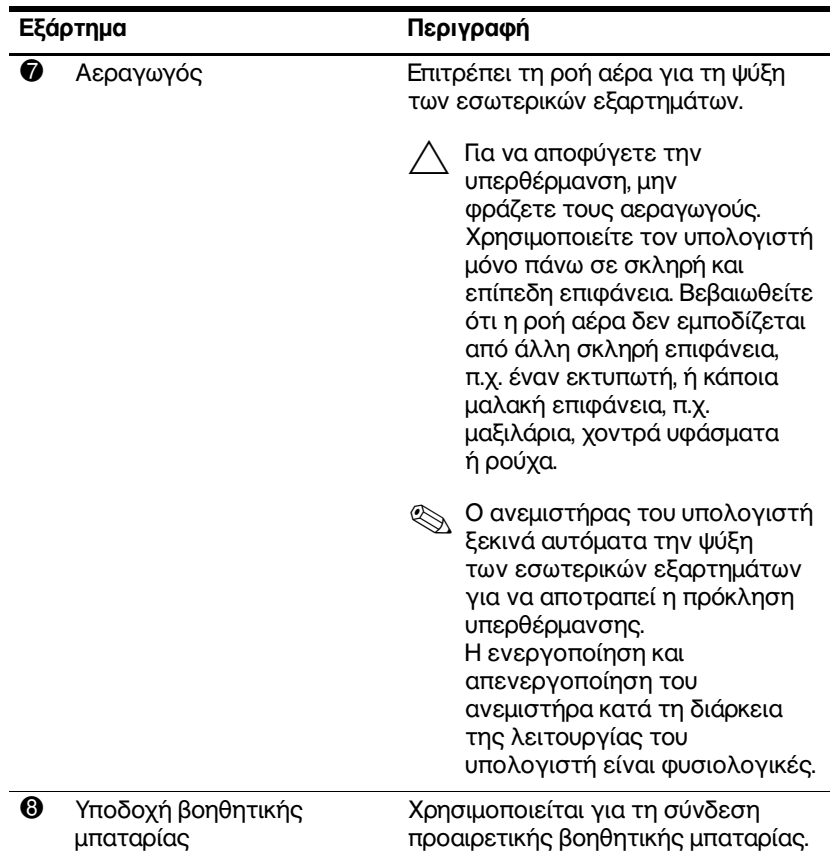

## <span id="page-16-0"></span>Ασύρματες κεραίες

<span id="page-16-1"></span>Δύο ασύρματες κεραίες στέλνουν και λαμβάνουν σήματα ασύρματων συσκευών. Αυτές οι κεραίες δεν είναι ορατές από το εξωτερικό του υπολογιστή.

Για να εμφανίσετε τις σημειώσεις κανονισμών σχετικά με τα ασύρματες συσκευές, ανατρέξτε στην ενότητα που αναφέρεται στη χώρα σας στο «Regulatory, Safety and Environmental Notices» (Σημειώσεις κανονισμών, ασφαλείας και περιβάλλοντος) που βρίσκεται στο «Help and Support» (Βοήθεια και υποστήριξη).

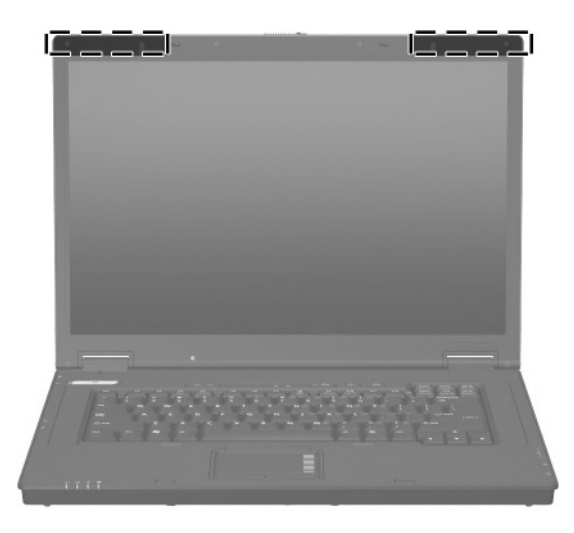

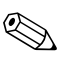

Για βέλτιστη μετάδοση, διατηρήστε την περιοχή που βρίσκεται ακριβώς γύρω από τις κεραίες, απαλλαγμένη από εμπόδια.

## <span id="page-17-0"></span>Πρόσθετα εξαρτήματα υλικού

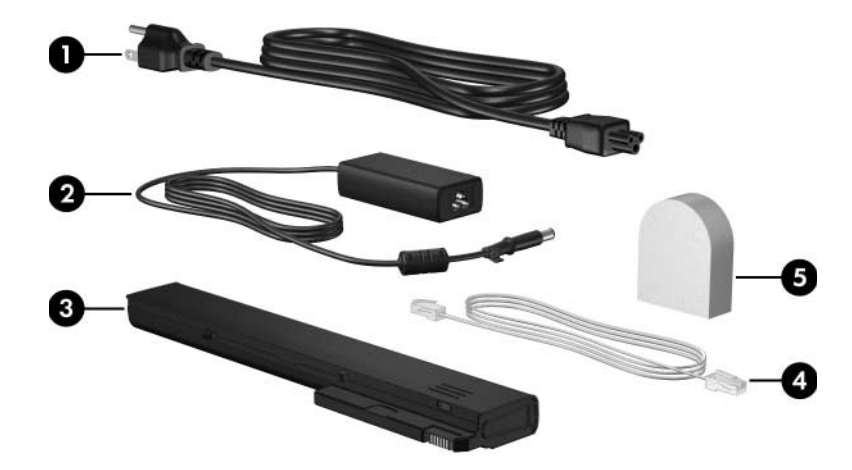

<span id="page-17-3"></span><span id="page-17-2"></span><span id="page-17-1"></span>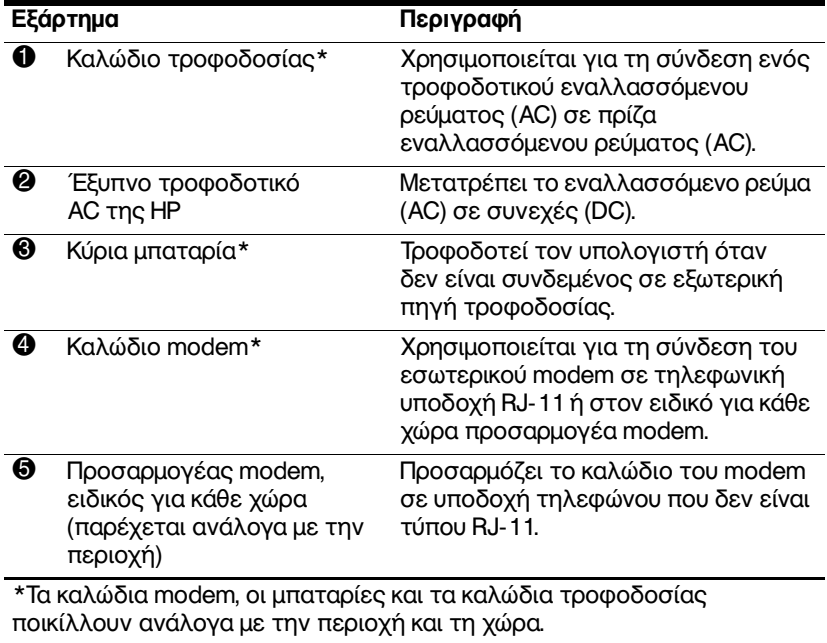

## <span id="page-18-0"></span>Ετικέτες

Οι ετικέτες που βρίσκονται πάνω στον υπολογιστή παρέγουν πληροφορίες που μπορεί να γρειαστείτε όταν επιλύετε προβλήματα συστήματος ή ταξιδεύετε στο εξωτερικό με τον υπολογιστή σας.

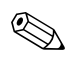

Η εμφάνιση και η θέση των ετικετών διαφέρουν ανάλονα με το μοντέλο.

- <span id="page-18-1"></span>Ετικέτα Εξυπηρέτησης Πελατών - Παρέχει την  $\blacksquare$ ονομασία και τη σειρά προϊόντος, τον αριθμό προϊόντος (p/n) και τον αριθμό σειράς (s/n) του υπολογιστή σας. Να έχετε διαθέσιμες αυτές τις πληροφορίες όταν θα επικοινωνήσετε με την Εξυπηρέτηση πελατών. Η ετικέτα εξυπηρέτησης πελατών βρίσκεται στην κάτω πλευρά του υπολογιστή. Οι πληροφορίες που βρίσκονται στην ετικέτα εξυπηρέτησης πελατών είναι διαθέσιμες και μέσω του «Help and Support» (Βοήθεια και υποστήριξη).
- <span id="page-18-2"></span>Πιστοποιητικό αυθεντικότητας της Microsoft® -Περιλαμβάνει τον αριθμό-κλειδί προϊόντος για τα Microsoft Windows. Ενδέχεται να χρειαστείτε τον αριθμό-κλειδί του προϊόντος για ενημέρωση ή αντιμετώπιση προβλημάτων του λειτουργικού συστήματος. Το πιστοποιητικό αυτό βρίσκεται στο κάτω μέρος του υπολογιστή.
- <span id="page-18-3"></span>Ετικέτα κανονισμών - Παρέχει πληροφορίες κανονισμών σχετικά με τον υπολογιστή. Η ετικέτα κανονισμών βρίσκεται στην κάτω πλευρά του υπολογιστή.
- <span id="page-19-2"></span>Ετικέτα έγκρισης για το modem - Παρέχει πληροφορίες κανονισμών σχετικά με το modem και παραθέτει τις εταιρικές σημάνσεις έγκρισης που απαιτούνται από ορισμένες χώρες στις οποίες έχει εγκριθεί η χρήση του modem. Ενδεχομένως να γρειαστείτε τις πληροφορίες αυτές, όταν ταξιδεύετε στο εξωτερικό. Η ετικέτα έγκρισης για το modem βρίσκεται στην κάτω πλευρά του υπολογιστή.
- <span id="page-19-1"></span><span id="page-19-0"></span>Ετικέτες πιστοποίησης ασύρματης συσκευής -Παρέγουν πληροφορίες σγετικά με προαιρετικές ασύρματες συσκευές και τις σημάνσεις έγκρισης που απαιτούνται από ορισμένες γώρες, στις οποίες έγει εγκριθεί η χρήση των συσκευών. Η προαιρετική συσκευή μπορεί να είναι μια συσκευή ασύρματης σύνδεσης σε τοπικό δίκτυο (WLAN) ή μια προαιρετική συσκευή Bluetooth<sup>®</sup>. Εάν το μοντέλο του υπολογιστή περιλαμβάνει μία ή περισσότερες ασύρματες συσκευές, τότε τον υπολογιστή θα συνοδεύουν μία ή περισσότερες ετικέτες πιστοποίησης. Ενδεχομένως να γρειαστείτε τις πληροφορίες αυτές, όταν ταξιδεύετε στο εξωτερικό. Οι ετικέτες πιστοποίησης ασύρματης λειτουργίας βρίσκονται στην κάτω πλευρά του υπολογιστή.

 $\mathbf 2$ 

# <span id="page-20-2"></span>Προδιαγραφές

## <span id="page-20-1"></span><span id="page-20-0"></span>Περιβάλλον λειτουργίας

Οι πληροφορίες περιβάλλοντος λειτουργίας στον παρακάτω πίνακα μπορεί να φανούν χρήσιμες αν σχεδιάζετε να χρησιμοποιήσετε, να μεταφέρετε ή να χειριστείτε τον υπολογιστή σε περιβάλλοντα με ακραίες συνθήκες.

<span id="page-20-5"></span><span id="page-20-4"></span><span id="page-20-3"></span>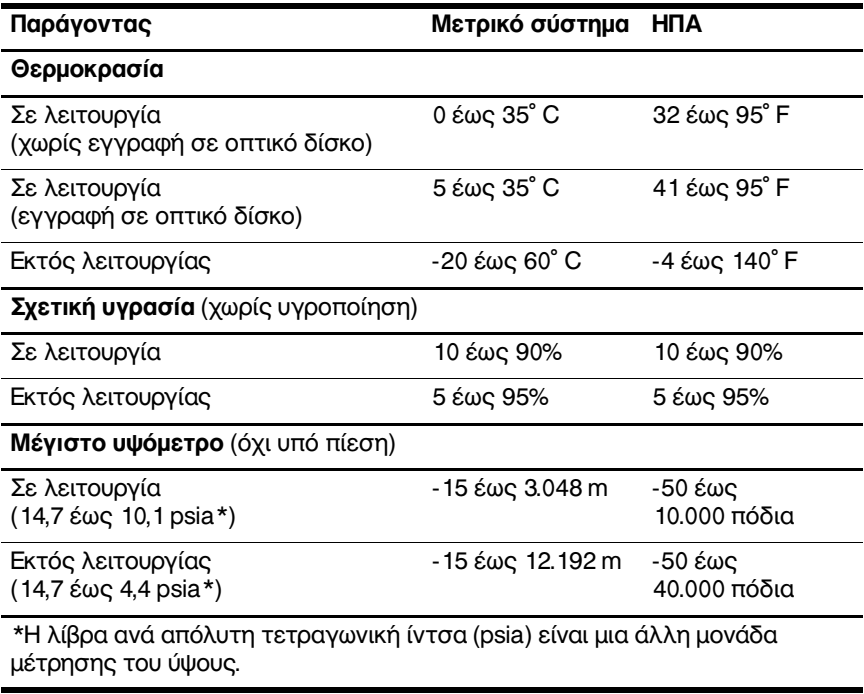

## <span id="page-21-0"></span>Ονομαστική ισχύς εισόδου

<span id="page-21-2"></span><span id="page-21-1"></span>Οι πληροφορίες ισχύος σε αυτή την ενότητα μπορεί να είναι γρήσιμες αν σγεδιάζετε να ταξιδένετε στο εξωτερικό με τον υπολογιστή σας.

Ο υπολογιστής λειτουργεί με τροφοδοσία συνεχούς ρεύματος (DC), η οποία μπορεί να πραγματοποιηθεί με πηγή τροφοδοσίας εναλλασσόμενου (AC) ή συνεχούς ρεύματος (DC). Παρόλο που ο υπολογιστής μπορεί να τροφοδοτηθεί από μια αυτόνομη πηγή συνεχούς ρεύματος (DC), η τροφοδοσία του πρέπει να γίνεται μόνο από τροφοδοτικό εναλλασσόμενου ρεύματος (AC) ή πηγή τροφοδοσίας συνεχούς ρεύματος (DC), η οποία παρέχεται από ή είναι εγκεκριμένη για χρήση με τον συγκεκριμένο υπολογιστή HP.

Ο υπολογιστής έχει τη δυνατότητα αποδοχής συνεχούς ρεύματος (DC) στο πλαίσιο των παρακάτω προδιαγραφών.

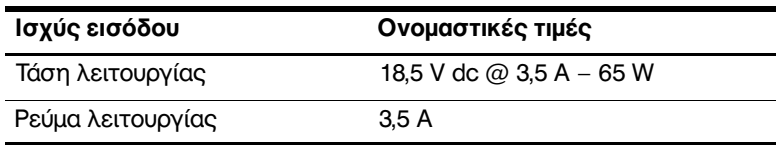

Αυτό το προϊόν έχει σχεδιαστεί στη Νορβηγία για συστήματα παροχής ενέργειας ΙΤ με πολική τάση που δεν υπερβαίνει τα 240 V rms.

# Ευρετήριο

### <span id="page-22-0"></span>A-Z

TouchPad 1-5

### A

αεραγωγός 1-12, 1-14 αριθμός σειράς, υπολογιστής 1-17 Αριθμός-κλειδί προϊόντος 1-17 ασύρματες κεραίες 1-15 ασφάλεια απελευθέρωσης  $oθ$ όνη 1-9 ασφάλεια απελευθέρωσης  $oθ$ όνης 1-9 ασφάλειες απελευθέρωση  $oθ$ όνης 1-9

### Δ

διακόπτες αναγνώριση 1-7  $o\theta$ óvn 1-7 διακόπτης οθόνης, αναγνώριση 1-7

### Е

εξαρτήματα αριστερή πλευρά 1-11  $βαση$  1-13 δεξιά πλευρά 1-10 πάνω πλευρά 1-2 πίσω πλευρά 1-9  $\pi \rho$ όσοψη 1-9 ετικέτα Bluetooth  $1-18$ ετικέτα WLAN 1-18 ετικέτα έγκρισης για το modem  $1-18$ ετικέτα εξυπηρέτησης πελατών 1-17 ετικέτα πιστοποίησης ασύρματης συσκευής 1-18 ετικέτα Πιστοποιητικού Αυθεντικότητας 1-17 ετικέτα Πιστοποιητικού Αυθεντικότητας της Microsoft 1-17 ετικέτες **WLAN 1-18** έγκριση για το modem  $1-18$ 

ετικέτα εξυπηρέτησης πελατών [1–17](#page-18-1) κανονισμοί  $1-17$ πιστοποίηση ασύρματης συσκευής [1–18](#page-19-1) Πιστοποιητικό Αυθεντικότητας της Microsoft [1–17](#page-18-2)

## **4**

ζώνη κύλισης, TouchPad [1–5](#page-6-2)

### **5**

θέσεις  $\mu$ παταρία [1–13](#page-14-2) σκληρός δίσκος [1–13](#page-14-3) θέση μονάδας μνήμης, επέκταση [1–13](#page-14-4) θέση μονάδας σκληρού δίσκου, αναγνώριση [1–13](#page-14-3) θέση μπαταρίας [1–13](#page-14-2) θήκη επαγγελματικών καρτών [1–13](#page-14-5) θύρα 1394  $1-12$ θύρα IEEE 1394  $1-12$ θύρα εξωτερικής οθόνης [1–9](#page-10-5) θύρα οθόνης. εξωτερική [1–9](#page-10-5) θύρες 1394 [1–12](#page-13-1) USB [1–10,](#page-11-2) [1–12](#page-13-2) εξωτερική οθόνη [1–9](#page-10-5) θύρες USB, αναγνώριση [1–10](#page-11-2), [1–12](#page-13-2)

#### **(**

καλώδια, RJ-11 (modem) [1–16](#page-17-1) καλώδιο (modem) RJ-11 [1–16](#page-17-1) καλώδιο τροφοδοσίας  $1-16$ καλώδιο, τροφοδοσία, αναγνώριση [1–16](#page-17-2)  $κεραίες 1-15$ κλειδαριά, καλώδιο άσφαλείας [1–11](#page-12-2) κουμπί αποκοπής ήχου  $1-7$ κουμπί ασύρματης λειτουργίας [1–7](#page-8-2) κουμπί λειτουργίας [1–6](#page-7-1) κουμπιά TouchPad [1–5](#page-6-3)  $\alpha$ ποκοπή ήχου [1–7](#page-8-1) ασύρματη λειτουργία [1–7](#page-8-2) ένταση  $1-7$ λειτουργία [1–6](#page-7-1) κουμπιά TouchPad [1–5](#page-6-3) κουμπιά έντασης [1–7](#page-8-3)

### **6**

λειτουργικό σύστημα Αριθμός-κλειδί προϊόντος [1–17](#page-18-2) ετικέτα Πιστοποιητικού Αυθεντικότητας της Microsoft [1–17](#page-18-2)

### M

μονάδα οπτικού δίσκου. αναγνώριση 1-10 μονάδες, οπτικός δίσκος  $1-10$ 

### O

ονομασία και αριθμός προϊόντος, υπολογιστής 1-17

### п

πλήκτρα esc  $1-8$ fn  $1-8$ εφαρμογές Windows 1-8 λειτουργία 1-8 λογότυπο των Windows 1-8 πληκτρολόγιο 1-8 πλήκτρα λειτουργιών 1-8 πλήκτρα πληκτρολογίου 1-8 πλήκτρο fn  $1-8$ πλήκτρο εφαρμογών Windows 1–8 πλήκτρο εφαρμογών, Windows  $1-8$ πλήκτρο με λογότυπο Windows 1-8 πληροφορίες κανονισμών ετικέτα έγκρισης για  $\tau$ o modem 1-18 ετικέτα κανονισμών 1–17

ετικέτες πιστοποίησης ασύρματης συσκευής 1-18 προδιαγραφές ονομαστική ισχύς εισόδου 2-2 περιβάλλον λειτουργίας 2-1 προδιαγραφές θερμοκρασίας 2–1 προδιαγραφές ονομαστικής ισχύος εισόδου 2-2 προδιαγραφές περιβάλλοντος λειτουργίας 2-1 προδιαγραφές υγρασίας 2-1 προδιαγραφές υψομέτρου 2-1

### Т

ταξίδι με τον υπολογιστή ετικέτα έγκρισης για  $\tau$ o modem 1-18 ετικέτες πιστοποίησης ασύρματης συσκευής 1–18 προδιαγραφές περιβάλλοντος λειτουργίας 2-2 τροφοδοτικό AC, αναγνώριση 1-16

### **9**

υποδογές RJ-11 (modem) [1–11](#page-12-3) RJ-45 (δίκτυο) 1-11 βοηθητική μπαταρία  $1-14$ είσοδος ήχου  $(μικροφώνου) 1–10$  $(μικροφώνου) 1–10$ έξοδος ήχου (ακουστικά)  $1-10$ επιτραπέζια στήριξη 1-13 καλώδιο ασφαλείας 1-11  $\mu\nu$ ή $\mu$ η [1–13](#page-14-7) τροφοδοσία  $1-9$ υποδοχή (ακουστικών) για έξοδο ήχου [1–10](#page-11-5) **υποδοχή** (δικτύου) RJ-45 [1–11](#page-12-4) υποδοχή (μικροφώνου) για  $ε$ ίσοδο ήχου [1–10](#page-11-4) υποδοχή RJ-11 (modem) [1–11](#page-12-3) υποδοχή ακουστικών (για έξοδο ήγου)  $1-10$ υποδοχή βοηθητικής μπαταρίας [1–14](#page-15-1) υποδοχή επιτραπέζιας στήριξης [1–13](#page-14-6) υποδοχή καλωδίου áóöáëåßáò [1–11](#page-12-2) *υποδοχή μικροφώνου*  $(\epsilon \tilde{\sigma} \tilde{\delta} \tilde{\delta} \tilde{\sigma} \tilde{\delta} \tilde{\delta} \tilde{\sigma} \tilde{\delta} \tilde{\delta} \tilde{\delta})$  [1–10](#page-11-4)

#### Φ

φωτεινές ενδείξεις caps lock [1–3](#page-4-0) num lock [1–3](#page-4-1)  $απο$ κοπή ήγου [1–3](#page-4-2) ασύρματη λειτουργία [1–3](#page-4-3) λειτουργία [1–2](#page-3-3)  $\mu$ ονάδα [1–4](#page-5-0) μπαταρία  $1-3$ φωτεινή ένδειξη caps lock [1–3](#page-4-0) φωτεινή ένδειξη num lock [1–3](#page-4-1) φωτεινή ένδειξη  $απο$ κοπής  $1-3$ φωτεινή ένδειξη ασύρματης λειτουργίας [1–3](#page-4-3) φωτεινή ένδειξη λειτουργίας [1–2](#page-3-3) φωτεινή ένδειξη μονάδας [1–4](#page-5-0) φωτεινή ένδειξη μπαταρίας, αναγνώριση [1–3](#page-4-4)

© Copyright 2007 Hewlett-Packard Development Company, L.P.

Οι επωνυμίες Microsoft και Windows είναι εμπορικά σήματα της εταιρίας Microsoft Corporation. Η επωνυμία Bluetooth είναι εμπορικό σήμα που ανήκει στον κάτοχο αυτής και χρησιμοποιείται από τη Hewlett-Packard Company με την άδειά της.

Οι πληροφορίες που περιέγονται στο παρόν υπόκεινται σε αλλαγές γωρίς προειδοποίηση. Οι μοναδικές εγγυήσεις για τα προϊόντα και τις υπηρεσίες της HP ορίζονται στις ρητές δηλώσεις εγγύησης που συνοδεύουν τα εν λόγω προϊόντα και υπηρεσίες. Όσα αναφέρονται στο παρόν έγγραφο δεν πρέπει να ερμηνευθούν ως πρόσθετη εγγύηση. Η ΗΡ δεν φέρει ουδεμία ευθύνη για τεγνικά ή συντακτικά σφάλματα ή παραλείψεις που περιέχονται στο παρόν.

Παρουσίαση του φορητού υπολογιστή Πρώτη έκδοση: Ιανουάριος 2007 Κωδικός εγγράφου: 419443-151